# **Global Mapper Course**

## **Value Addition | Offline/Online**

#### **Duration: 24 hours**

## *[REGISTER NOW](https://www.khagolam.com/home/register)*

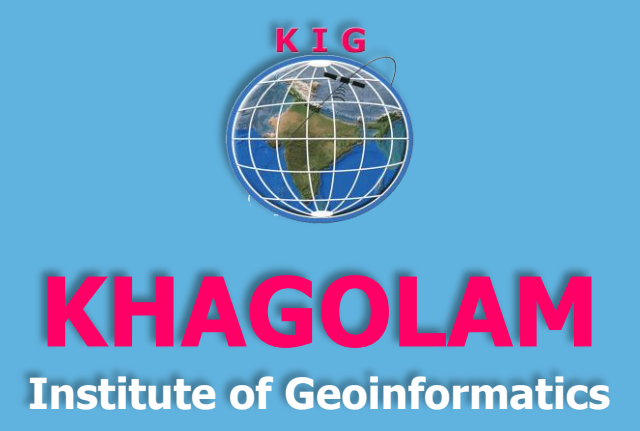

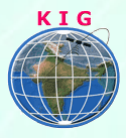

### Course Information

Course Title: **Working with Global Mapper** Duration: **24 hours** Training Modes: **Offline/Online/Hybrid | Full-time/Part-time** Timing**: Min 3 hours/day | Max 8 hours/day**

#### Fee

11,000 INR, for resident Nationals of India, Nepal, Bhutan, Bangladesh, Sri Lanka and Maldives, & Myanmar.

350 USD, For Non-Residents of India

**Instalments:** 5,000 on registration

6,000 - before course start

## Course Eligibility

- Knowledge of computers
- Understanding of GIS fundamental concepts

**[View Course Fee](https://www.khagolam.com/courses/geoinformatics-course#fee)**

#### **Overview**

This course teaches you how to use Global Mapper for various GIS and Survey tasks. This includes importing online data and save it to use as offline, geo-rectification of raster images, digitization, visualization of 3D data, simulates water flood levels on terrain, draw sectional views, export data to various formats and many more.

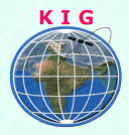

#### Topic covered

- 1. Introduction to Global Mapper
	- a. What is Global Mapper?
	- b. Navigating the user interface
	- c. Zooming and panning the map
	- d. Working with the Overlay Control Center
	- e. Managing the Configuration options
	- f. Managing the Workspace
	- g. Where to find help
	- h. Using keyboard shortcuts
- 2. Importing or Adding Data
	- a. Supported data formats
	- b. Importing a vector layer (shapefile, etc.)
	- c. Adding a raster image file
	- d. Importing a Digital Elevation Model
	- e. Adding data from a Web Mapping Service\*
	- f. Creating a Map Catalog to manage multiple map and layer sources
	- g. Importing points, lines, and polygons from a text file
- 3. Data Creation and development
	- a. Georefectifying an image file
	- b. Creating and Editing Map Features
	- c. Drawing points, lines and polygons (freehand and COGO)
	- d. Modifying the geometry of existing objects
	- e. Creating range rings
	- f. Creating buffers
	- g. Creating a map grid
	- h. Searching for Records
	- i. Searching and recentering the map on a specific address or coordinate pair
	- j. Searching the attribute data

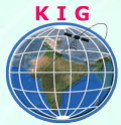

- k. Finding and replacing values in the attribute table
- l. Searching for objects within areas, range rings, and buffers
- 4. Managing Attributes
	- a. Adding attributes to new features
	- b. Updating object attribution
	- c. Joining tabular data to assign attribution
	- d. Creating a new layer from selected attributes or search results
	- e. Embedding a link to an external file
- 5. Creating a thematic map
	- a. Creating a density map
	- b. Rendering Objects on the Map
	- c. Changing and customizing styles for points, lines, and polygons
	- d. Altering color and transparency in raster layers
	- e. Adjusting the elevation shading
	- f. Adjusting the map layout
	- g. Printing the map view
- 6. 3-D Modeling Functions
	- a. Importing xyz values to create an elevation model
	- b. Creating and customizing a 3-D terrain map
	- c. Creating 3-D vector features (buildings, etc.)
	- d. Creating contours from a DEM
	- e. Creating an elevation profile
	- f. Rendering and calculating line-of-sight values
	- g. Generating a viewshed model
	- h. Calculating cut and/or fill volume
	- i. Generating watersheds
- 7. Interfacing with a GPS Receiver
	- a. Configuring Global Mapper to communicate with a GPS receiver
	- b. Transferring maps to a handheld GPS receiver
	- c. Rendering GPS-collected data

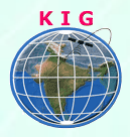

- d. Tracking and recording GPS location
- e. Creating waypoints
- f. Adding GPS-tagged images to the map
- g. Data Export and Sharing Functions
- 8. Geocoding addresses
- 9. Exporting data Tools
	- a. Exporting vector layers
	- b. Exporting raster layers
	- c. Reprojecting layers
	- d. Exporting and sharing Global Mapper Package files
	- e. Collaborating with other Global Mapper users
	- f. Exporting elevation data
	- g. Exporting web-enabled data and tiles\*
- 10. Wrap-up

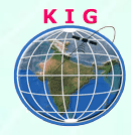

#### **Why Khagolam:**

- Specialize institute for geospatial technologies
- Job oriented curriculum
- Comprehensive training material
- 100% placement assistance
- Professional Trainers
- Exposure to live projects
- Flexible timings
- Exposure to 3D GIS
- Practice, aptitude and interview rounds
- e-library facility

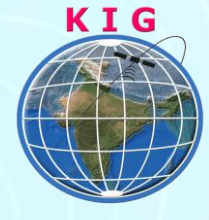

#### **Khagolam Institute of Geoinformatics**

Mumbai | Pune

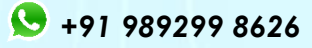

[info@khagolam.com](mailto:info@khagolam.com) *|* [www.khagolam.com](http://www.khagolam.com/)

Be in touch  $\Box$   $\Box$